# 4. 第四章快速启动

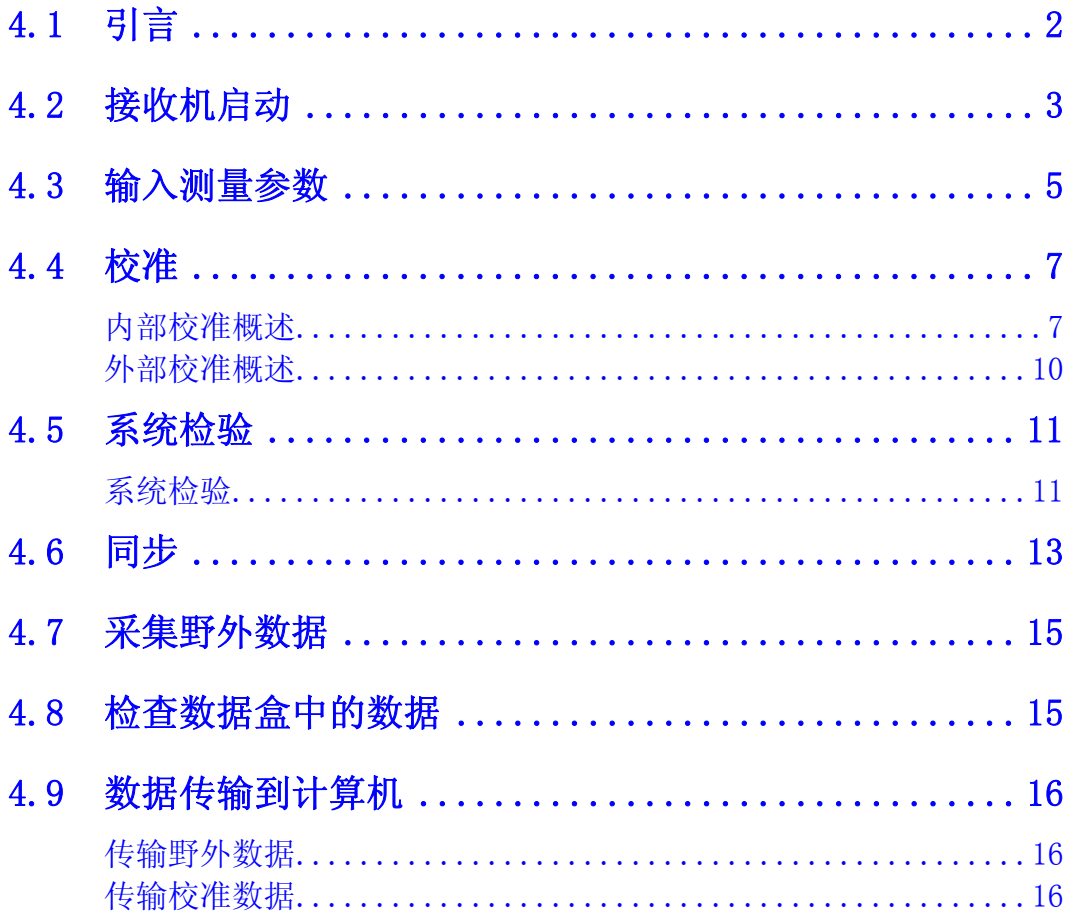

# **4.1** 引言

本章涵盖了基本的启动程序。利用这一概述在未经详尽了解仪器操作的条件下,可以试验 仪器的基本功能。比较完全的仪器操作程序在本手册后面章节的每一标题中可以找到。简 单的菜单使操作 GDP-32Ⅱ 变得很容易。熟悉精通接收机操作的最简易方式是去尝试不同 软件的选择。

利用光标控制键

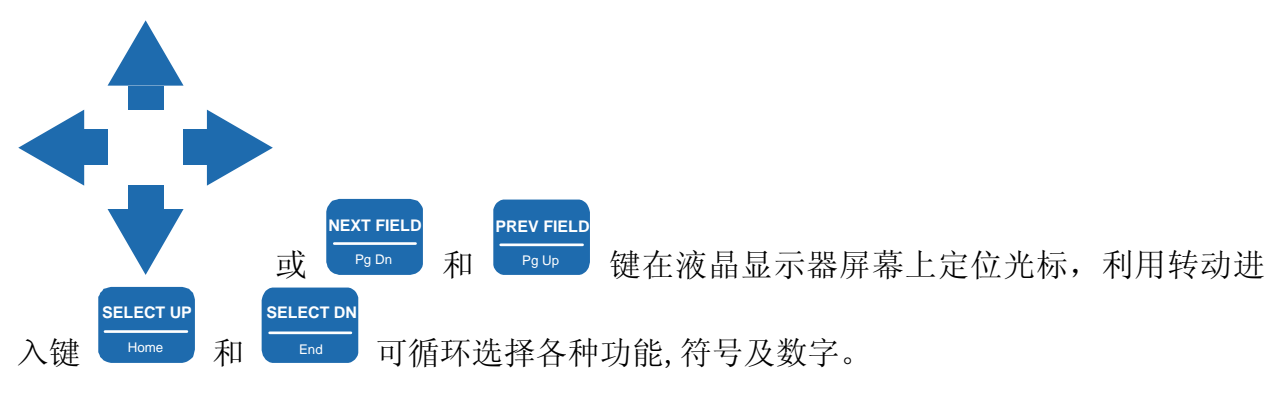

## **4.2** 接收机启动

- 1. 按控制输入/输出板上的 **Power ON/OFF** 电源开关钮,启动接收机。这次接通电 源,旨在稳定晶体振荡器,点亮前面板上的晶振电源指示灯。
- **POWER** 2. 按位于前面板的 **ON/OFF** (电源 开关)键。有单一嘟嘟声发出, 而液晶显示器显示数字部分的初 始参数。

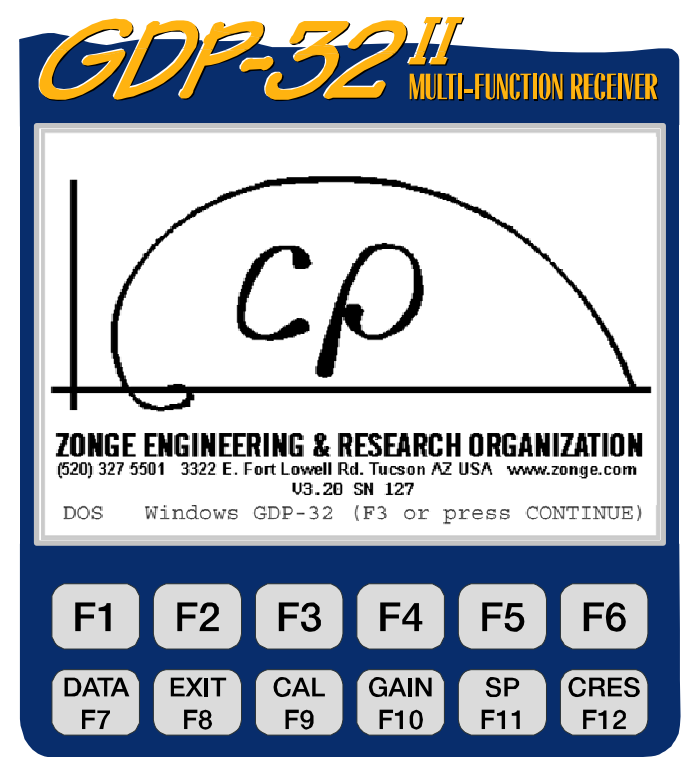

ZONGE ENGINEERING & RESEARCH ORGANIZATION, INC.  $c\omega$ 

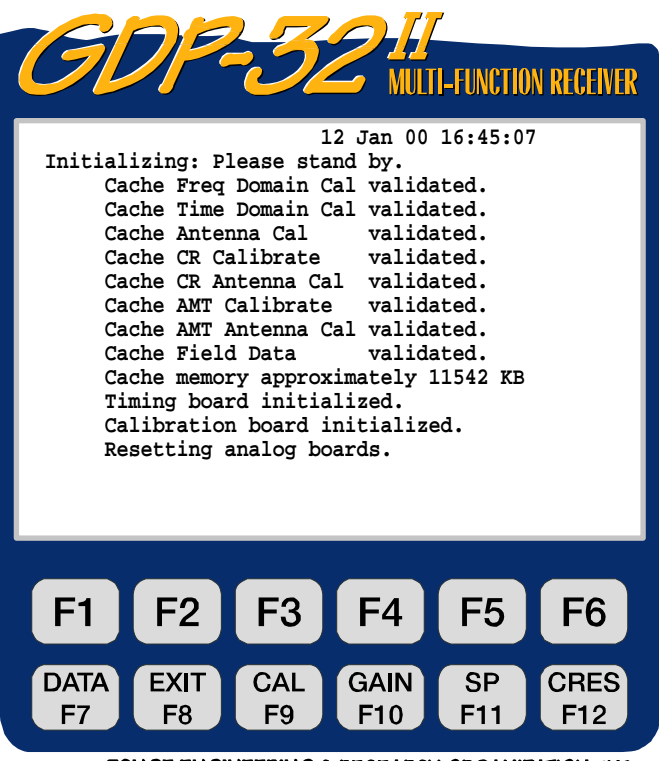

ZONGE ENGINEERING & RESEARCH ORGANIZATION, INC.  $c\omega$ 

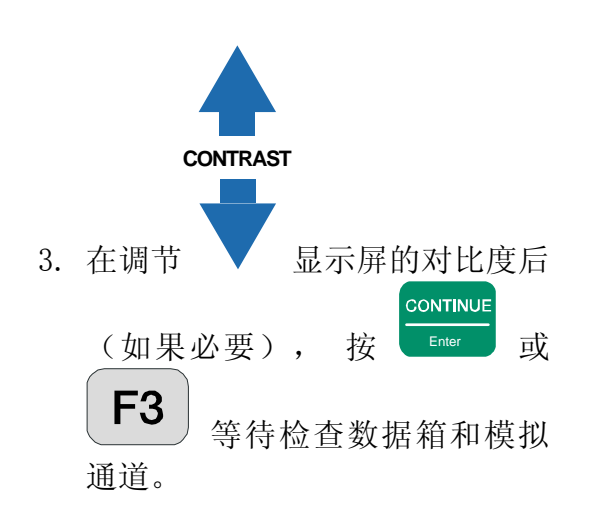

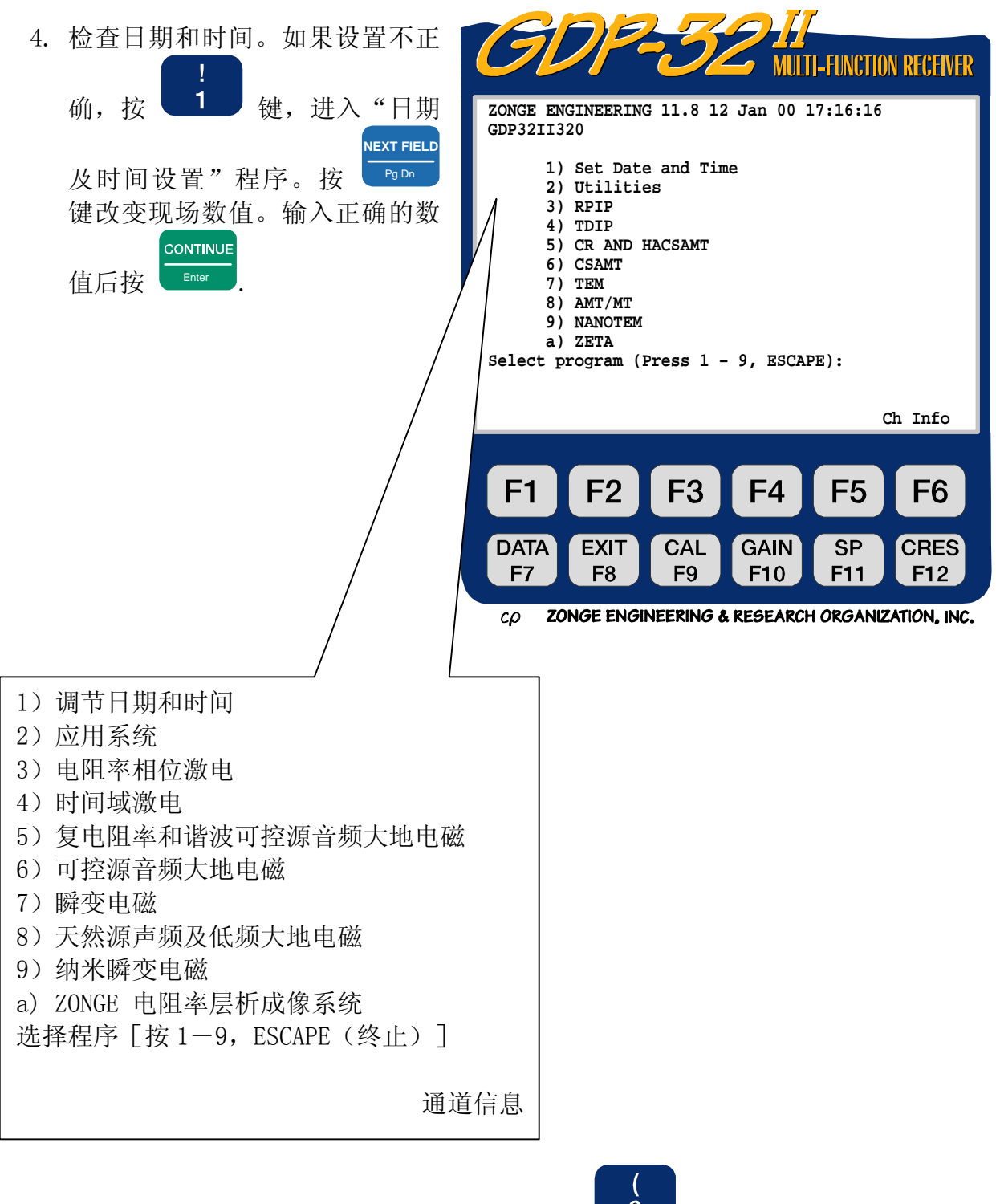

5. 选择野外测量程序(即要选 NanoTEM 程序按 <sup>9</sup> )。对该程序屏幕将会给出 初始程序显示。关于程序屏显和参数的详尽描述参见第七章存储程序。

## 4.3 输入测量参数

每一野外测量程序都有四个可以输入测量参数的主屏。

#### 1. 初始程序屏

输入排列类型,模式等等(取决于测量类型),然后按

#### 2. 操作信息屏

这个屏显示半永久数据。输入有关操作者 **(OPERATOR)**,发送机标志 **(TX ID)** ,A-间距( **A-SP** 测点间距或偶极间距),任务 **(JOB)** , 测

**CONTINUE** 

**CONTINUE** 

线 (LINE) 范围 (SPREAD, 如果需要), 然后按 Enter 键。

#### 3. 通道参数屏

输入通道参数,例如

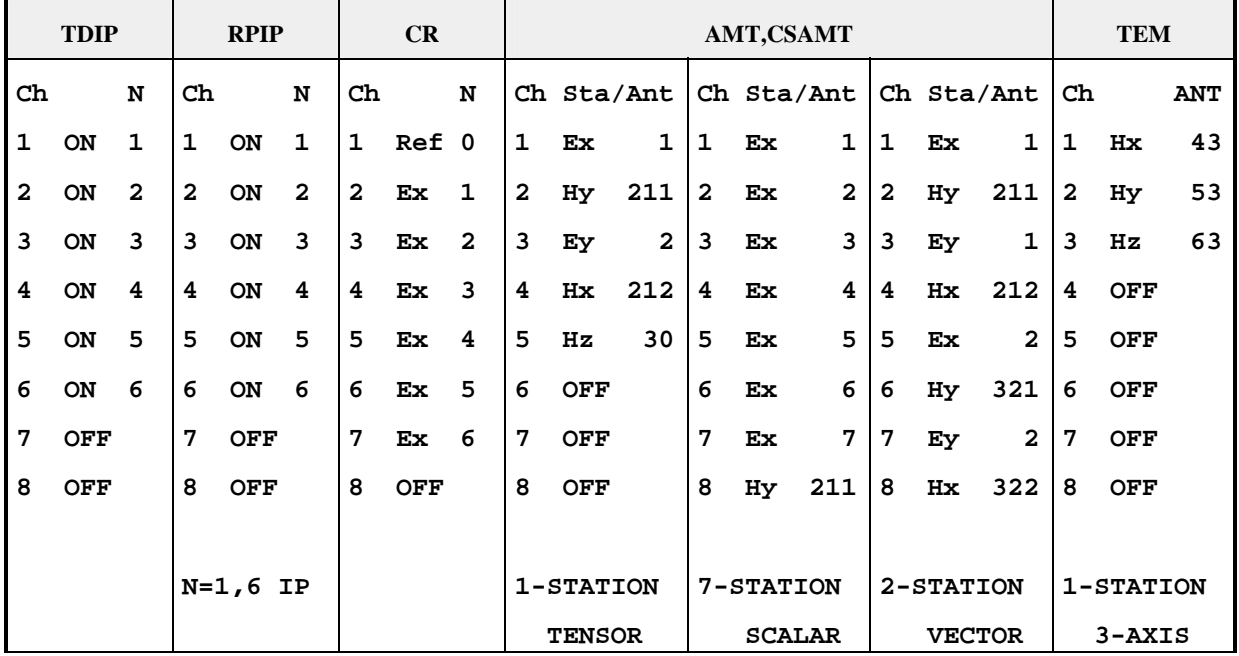

备注:欲了解更多的通道设置信息,可参看适当的测量程序章节。

- 在所有程序中,对通道而言, 只有标记 **OFF** 是关断, 其它任何标记都将通道 接通。
- 对复电阻率(CR)Ref 是电流参考道,可以设置在任何一个信号道。除了 **Ref** 道之外余下的通道都可运用于测量。
- 对可控源音频大地电磁(CSAMT)和谐波可控源音频大地电磁而言,程序 应用的是对应于各个电场首先找到的正交磁场分量。因此,**Ex** 总是先于 **Hy**; **Ey** 先于 **Hx** 等等,参见上表。
- 对可控源音频大地电磁而言,除磁场标志之外;在 Sta/Ant 列出天线线圈的 序列号用于校准。最后的数字标号为天线类型。
- 单通道 ANT/1 CSAMT 天线号末位数为 0。
- 双通道 ANT/2 末位数为 1 (对通道 1) 或 2 (对通道 2) 。
- CSAMT/AMT 天线,ANT/3 末位数 **3**。
- TEM/3 TEM 天线末位数为 9。
- MT/AMT 天线, 利用 Sarloos 线圈或等效线圈, 对 DC-1KHz 频段末位数 为 **4** 。
- 在 **Sta/Ant** 列中除电场标志外,其余是用来标志测点号的。

**CONTINUE** 按 Enter 键, 进入下一屏幕。

4. 数据采集屏

选择频率,平均周期数,加入或取消陷频滤波器等等。从此开始,可以实行校 准、系统检验或在采集数据前调节增益。

## **4.4** 校准

校准从所要校准的测量程序的*数据采集屏*开始运作。

注意:校准时新的校准数据会把该程序先前所有的校准数据冲掉

#### 内部校准概述

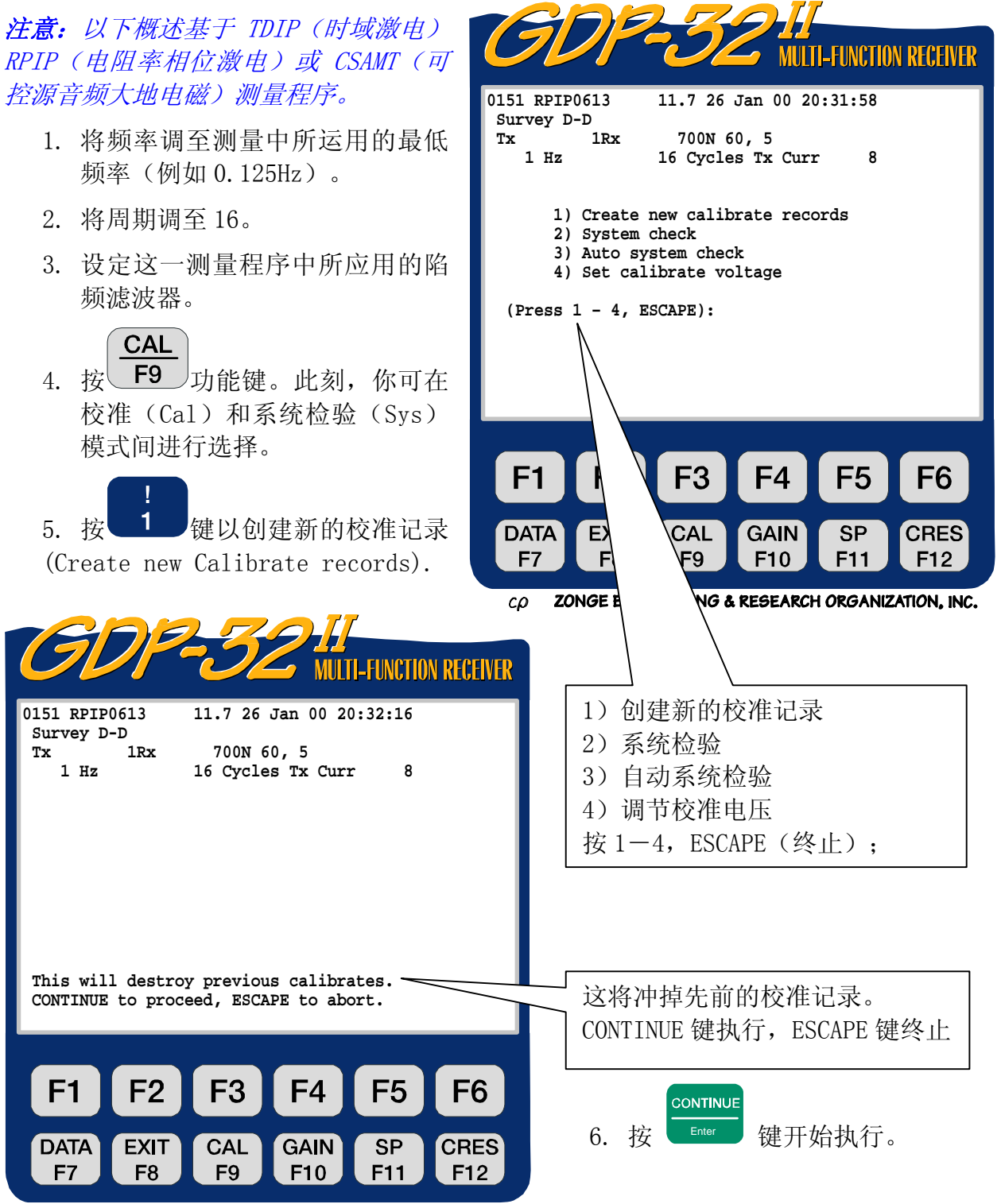

ZONGE ENGINEERING & RESEARCH ORGANIZATION, INC.  $co$ 

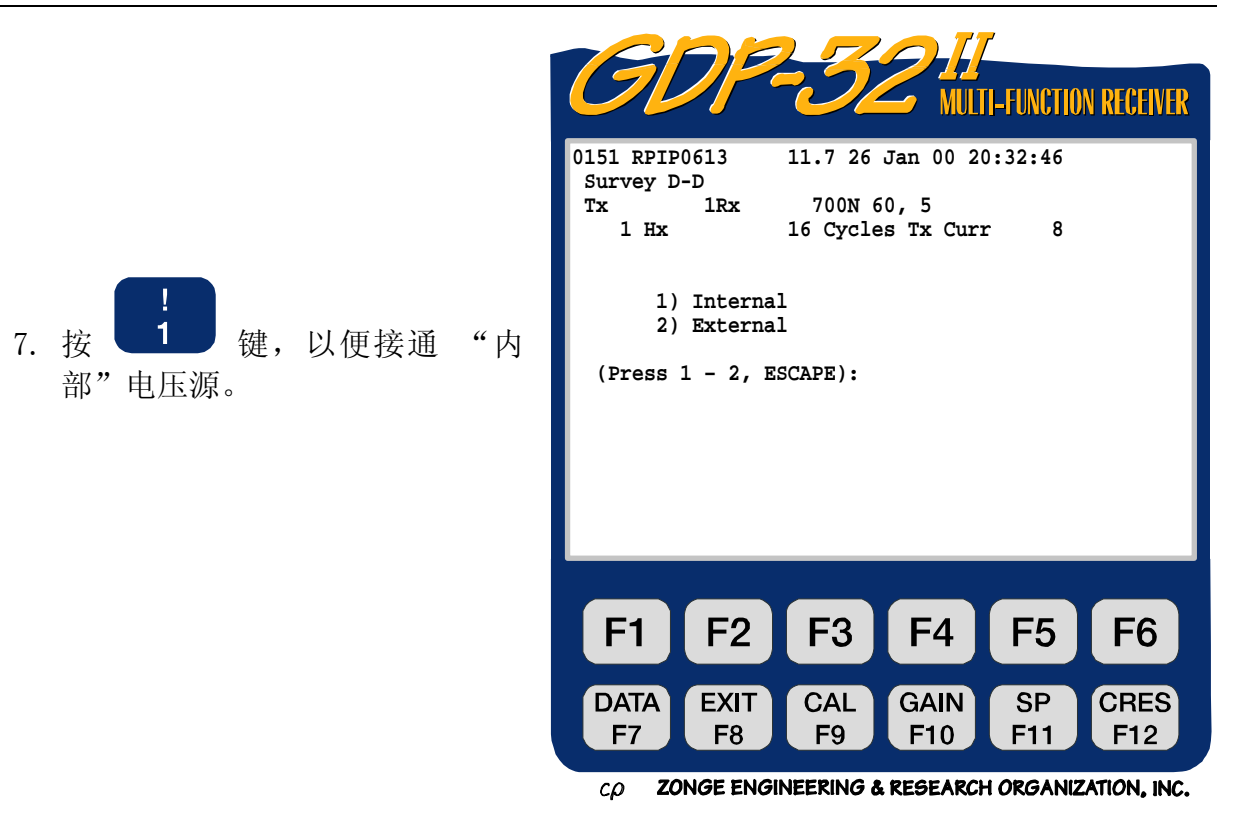

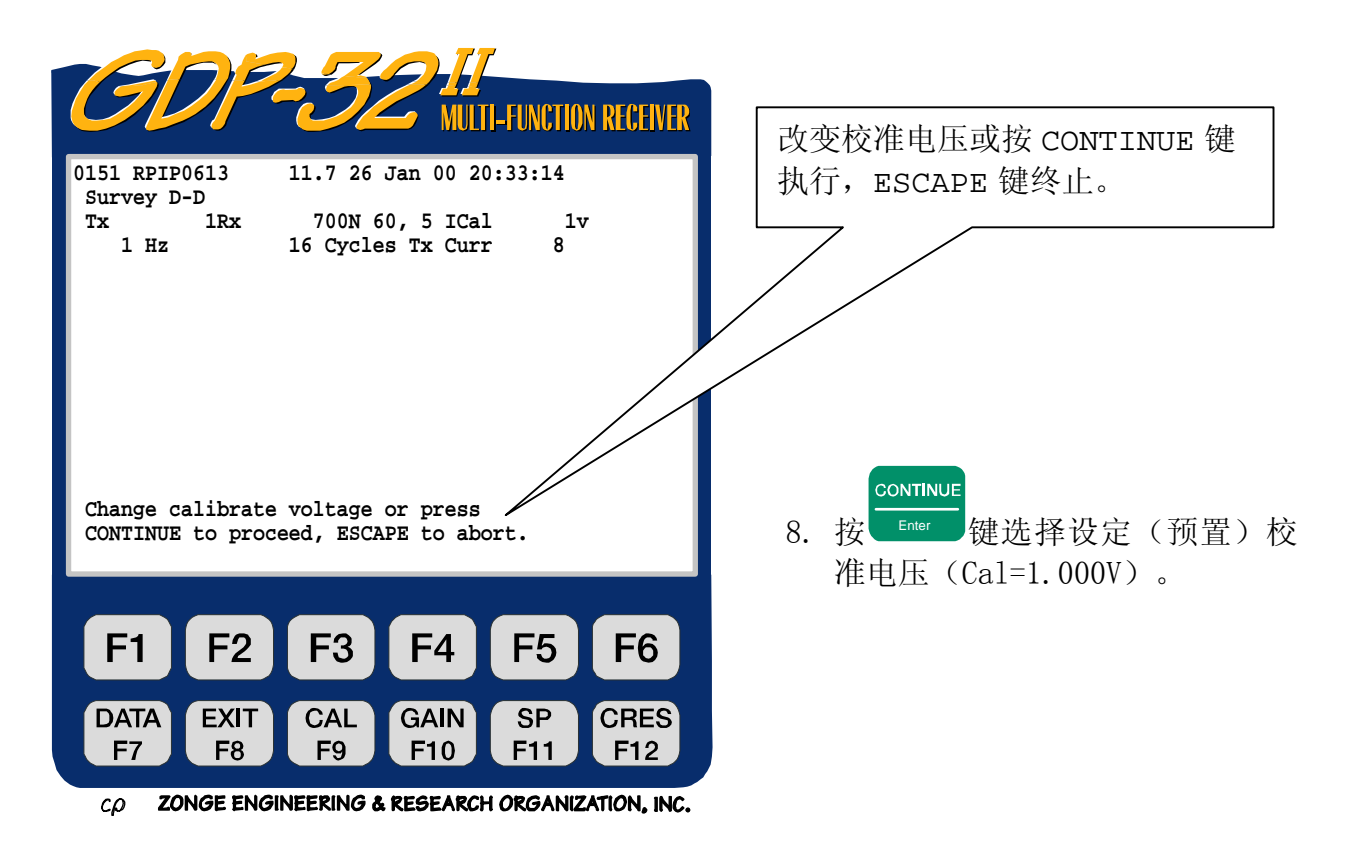

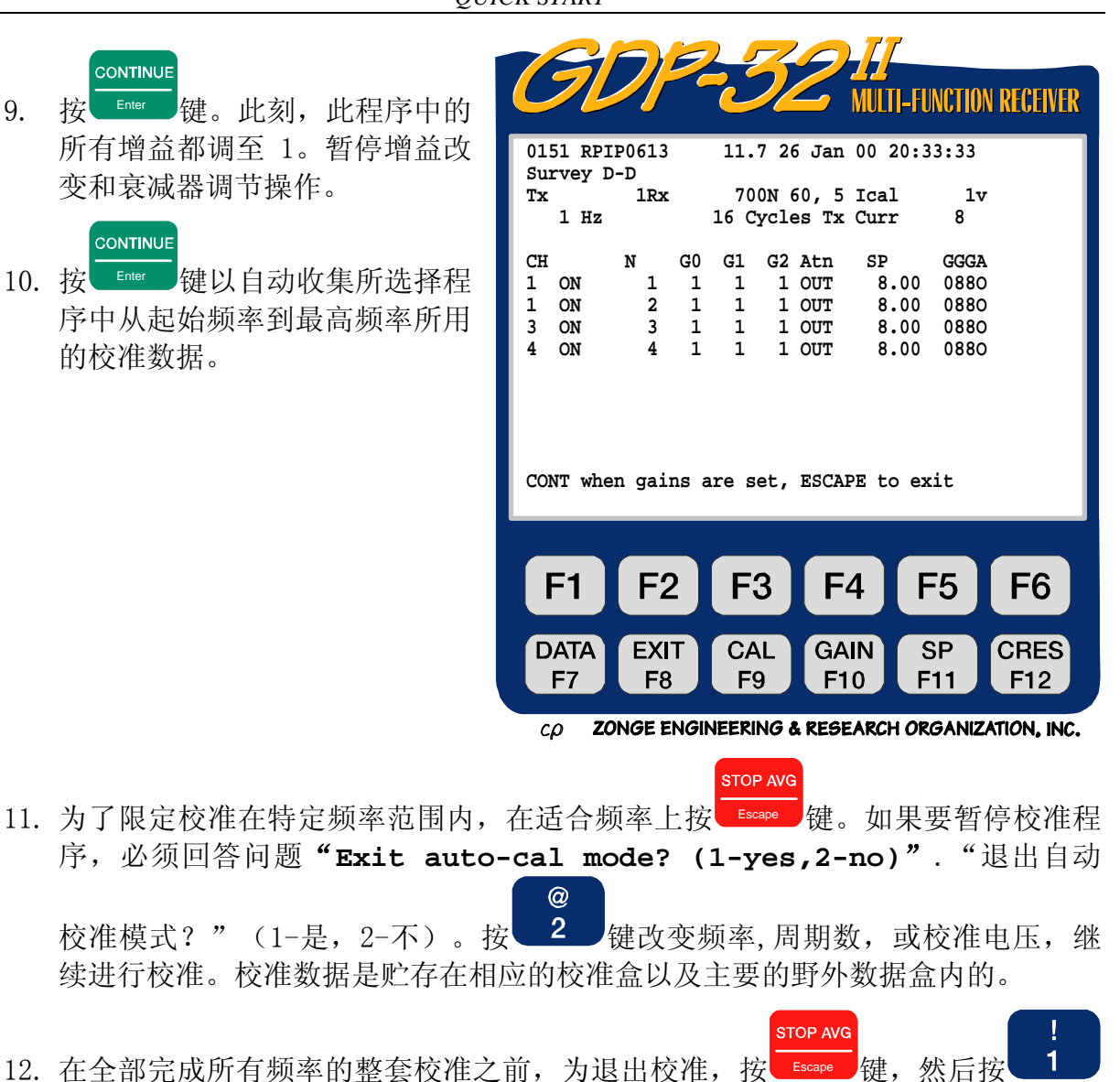

- 键以退出自动校正模式 ["**Exit autocal mode? (1-yes,2-no)**"]。[退出 自动校准模式?(1-是,2-不)]。
- 13. 完成校准之后,建议进行系统检验。

#### 外部校准概述

- 1. 将外部设备连结到校准电路上。(作为例子可参看图 6.1,看看是如何将一个特殊 安培计与带参考的复电阻率测量时的校准电路连结的。)
- 2. 调节频率至测量中所用的最低频率(例如 0.125Hz)。
- 3. 将周期调至 16。
- 4. 调节测量程序中所用的陷频滤波器。
- **CAL** 5. 按 $\overline{5}$   $\overline{F9}$  功能键。 6. 按 键以"创建新的校准记录"**("Create new calibrate records")**。 **CONTINUE** 7. 按<sup>LEnter</sup> 键执行。 8. 按 2 <mark>键, 以适应"外部"电压源。</mark> **CONTINUE** 9. 按 Enter 键, 选择设定校准电压 (Cal=1.000V)。 **CONTINUE** 10. 按 Enter 健。此刻, 所有增益都调到 1, 暂停改变增益及衰减器调节的操作。 **CONTINUE** 11. 按 Enter 障, 在选定的程序中自动收集从所用起始频率到最高频率的校准数据。 STOP AVG 12. 为了限定校准在特定的频率范围, 在该适当频率上按 Escape 键。如果要暂停校准 程序, 必须回答问题"退出自动校准模式?" (1-是, 2-不) [ "Exit auto- $\circleda$ cal mode? (1-yes,2-no)"]。按 <sup>2 b</sup>键以改变频率、周期数或校正电压, 然 后继续进行校准。校准数据是贮存在相应的校准数据盒有及主要野外数据盒中 的。 STOP AVG 13. 在全部完成所有频率的一整套校准前, 为退出校准, 按 Escape 键, 然后按 键退出自动校准模式["**Exit autocal mode? (1-yes,2-no)"**] [退出自动 校准模式? (1-是, 2-不)。
- 14.完成校准后,建议做系统检验。

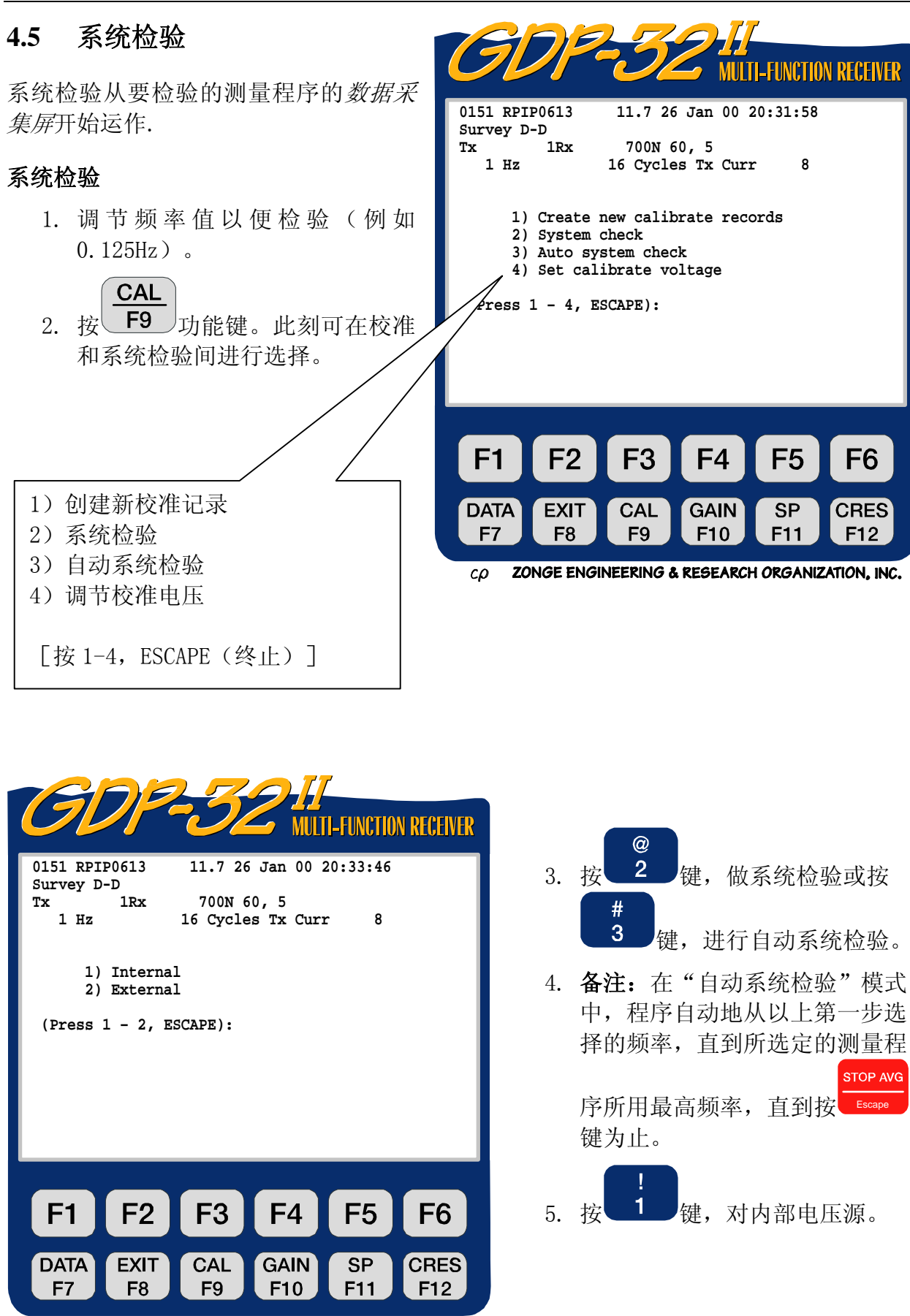

ZONGE ENGINEERING & RESEARCH ORGANIZATION, INC.  $co$ 

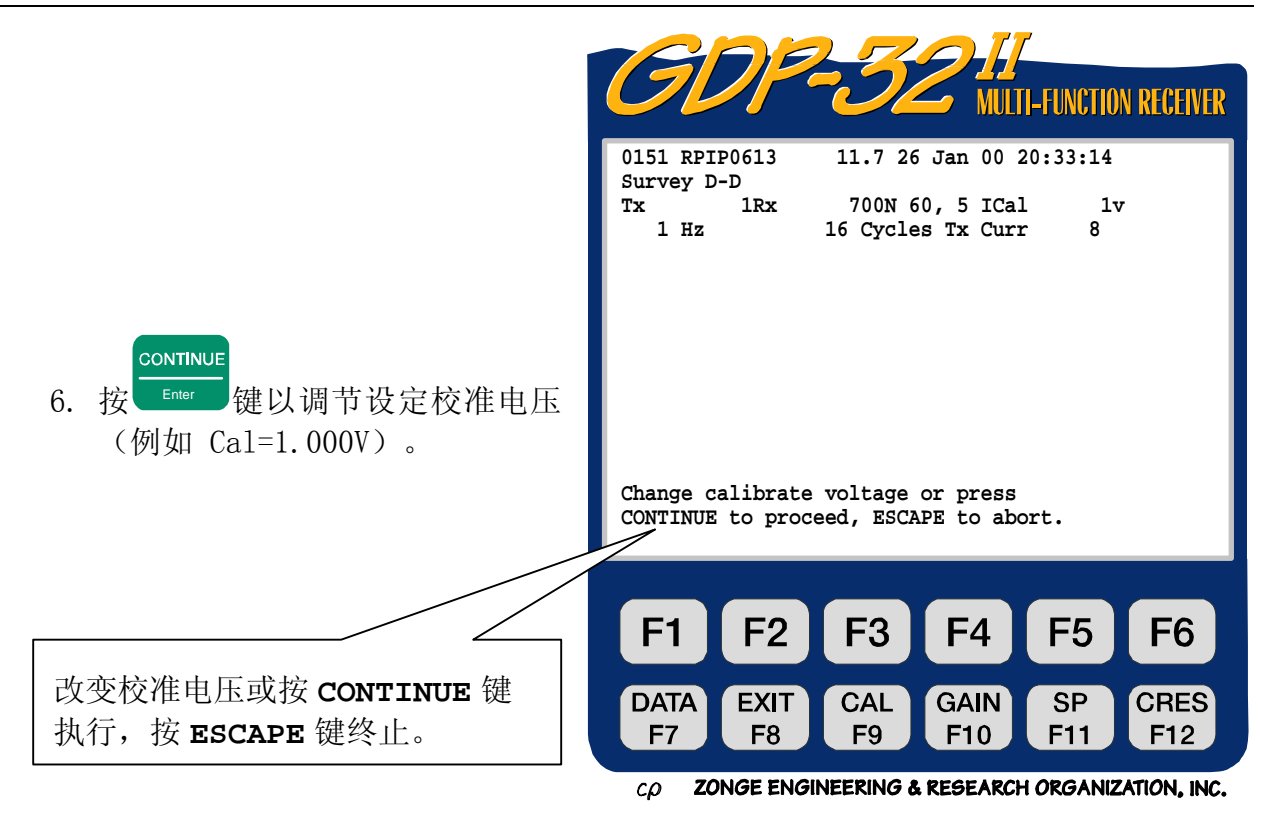

#### CONTINUE

- 7. 按 Enter ■键,开始数据采集。如果是在这个频率上采集的第一个时间数据, 意 味着自动增益调节已经着手。注意屏幕察看它是怎样调节增益的。该程序将直接从 自动增益调节运行到数据采集。
- 8. 此刻 GDP-32Ⅱ 接收机将:
	- 贮存并平均校准信号
	- 在实时参数显示时, 计算标准平均误差(SEM)。
	- 计算电阻率和激电参数,显示它们,并询问是保存还是删除这些数据。

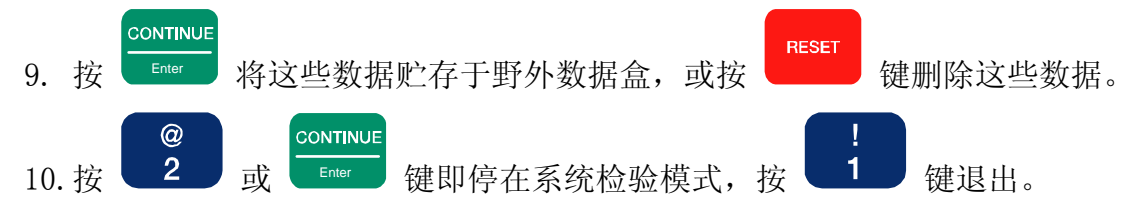

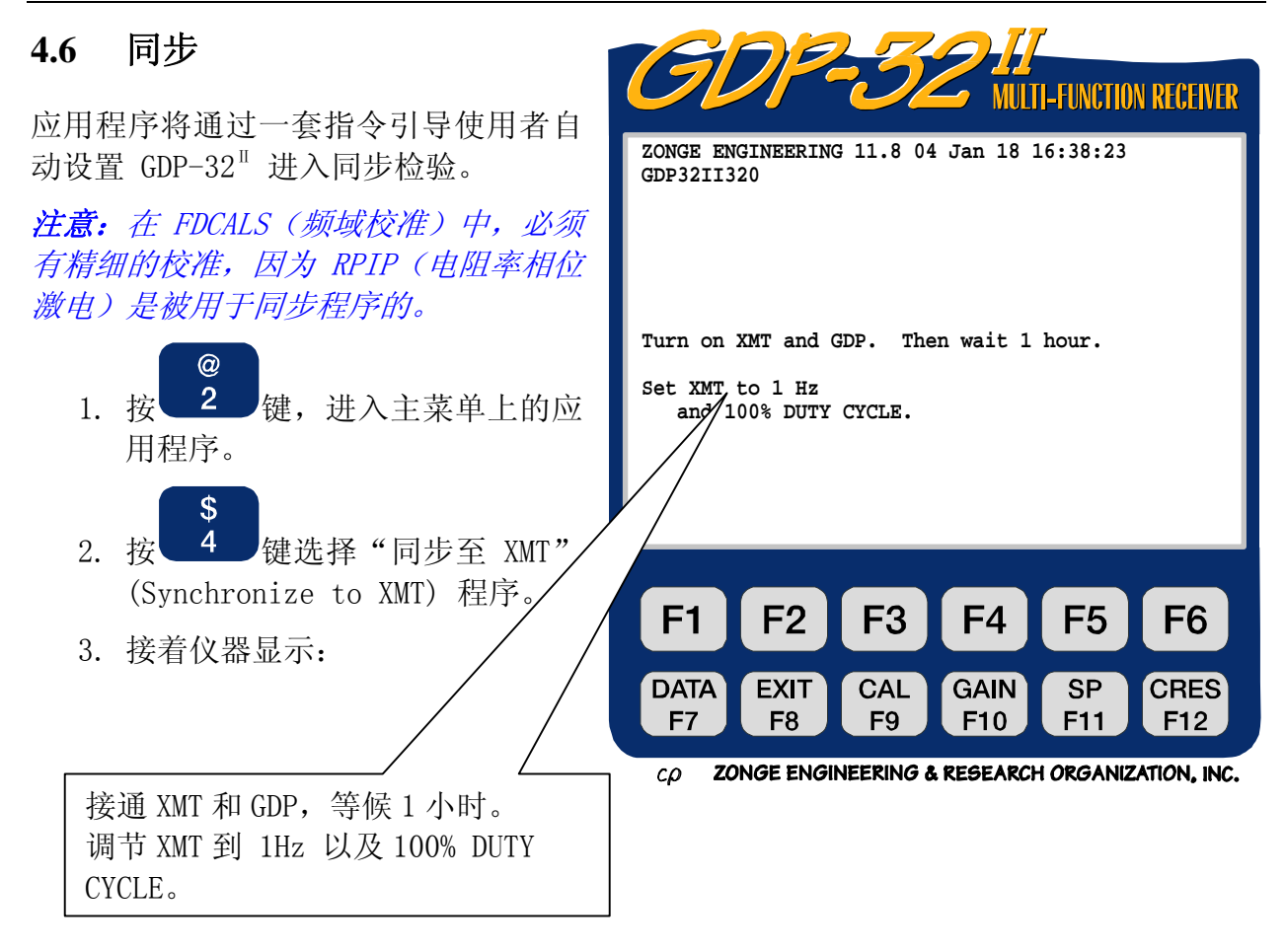

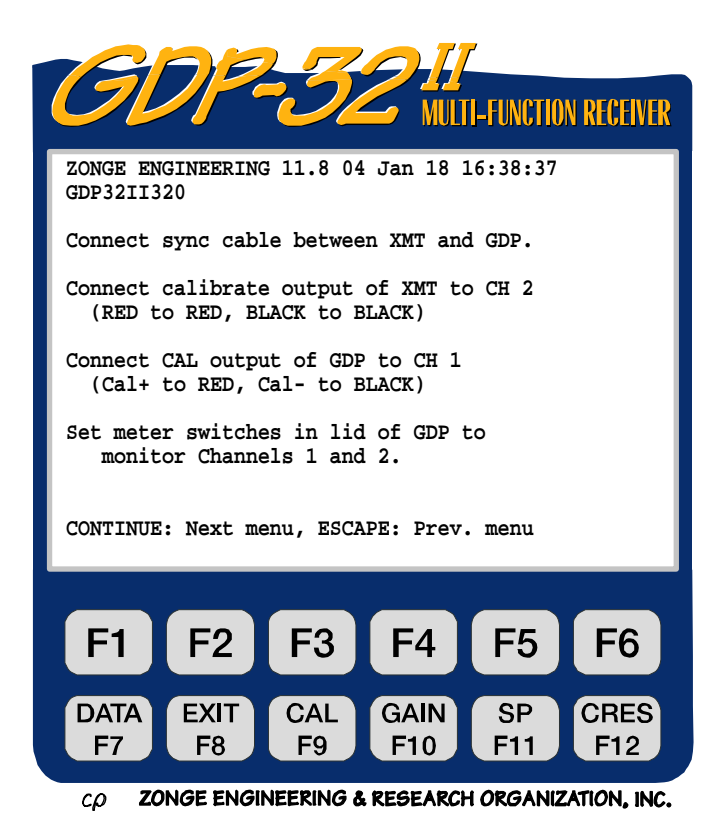

4. 当 GDP 和 XMT 中的晶振接通 1 小 **CONTINUE** 时或更长一些时间后, 按 以执行下一系列的仪器指令。 5. 以下步骤见显示屏。当正确地连 CONTINUE 结每一项后, 按 Enter 键。

- 6. 按任何晶振调节键时,如果有快 速的嘟、嘟声响, 在该特定键上 做任何调节都是无用的。需移向 下一个更高的(粗粒)调节键。
- 7. 如果不能使相位表头指针完全停 止移动,可参看第六章 6.2 有关 手动调节程序。

用 **SELECT UP/SELECT DOWN** 做粗调、 用 **UP/DOWN** 做中调、用 **PREV/NEXT FIELD** 做细调、直到相位表指针停止摆动。 然后按 XMT 上的 RESET、两个表头上的指针 应相右偏。 按 CONTINUE 采集数据 按 ESCAPE 中止

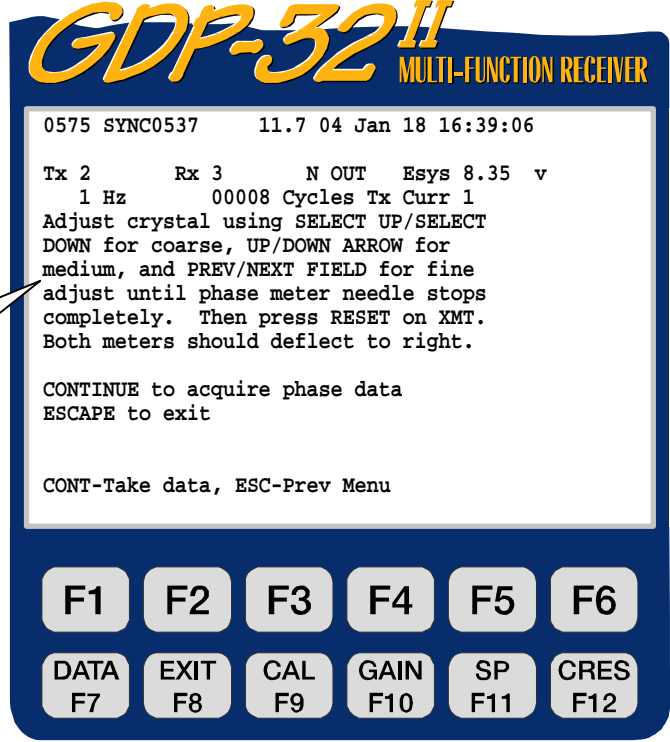

ZONGE ENGINEERING & RESEARCH ORGANIZATION, INC.  $\mathcal{L}\mathcal{D}$ 

8. 一旦两个晶体振荡器调节到给出了同一频率(相位表头指针停止移动),按 XMT 上 的"RESET"键, 通道 1 和 2 的模拟表头指针将向右偏转。松开"RESET"键并且 CONTINUE

按 GDP-32 $^{\text{II}}$  上的 **LEnter 键,以进行相位测量。如果每一步骤都能正确完成,相** 位将锁定在 0.0。

9. 利用不连接同步电缆方式并重复进行相位测量以确认同步检验已经完成。

注意:XMT 同步屏幕指令假设在通道 1 和 2 中具有标准模拟板。如果同步化程序业已 开始, 纳米瞬变法(NanoTEM)的两个通道中任何一道有纳米瞬变法板都可导致接收机 闭锁。

## **4.7** 采集野外数据

(有关测量的特殊设置,可参看各自的测量程序章节)。

- 1. 从程序菜单中输入相适应的测量程序,然后输入随后的每一屏幕所需的信息。
- 2. 对每一通道,用野外导线连结接收电极到其输入连结器。

- 3. 关掉发送机, 按 F6 以测量接触电阻。可以发现, 如果接收信号相对微 弱,不必关掉发送机。
- 4. 接通发送机。
- 5. 在数据采集屏上输入有关 Rx 和 Tx 位置, 发送电流的信息。选择频率, 周期数 以及陷频滤波器设置。参看第六章-接收机设定(Receiver Setup)有关设置 陷频滤波器和增益的建议。

**CONTINUE** 

- 6. 按 Enter 键开始数据采集。可借助于观察标准平均误差(SEM)值和周期数来 监视采集进展。
- **STOP AVG CONTINUE** 7. 按 Escape 键在预定周期数达到前暂停数据收集。按 Enter 键将数据存储到野 **RESET** 外数据盒, 或者按 —— 健删除这些数据。

## **4.8** 检查数据盒中的数据

**DATA** 

- 1. 按 <sup>1</sup> T7 功能键。这将导致程序输入最后数据块中的数据盒。
- 2. 利用光标控制键在盒中四处环绕移动以浏览数据。
- **EXIT** 3. 按 下8 力能键返回到数据采集模式。

## **4.9** 数据传输到计算机

- 1. 将 GDP 串接端口出来的电缆连结到计算机的 RS-232C 输入端。
- 2. 在计算机上利用 *HyperTerminal* 或其他类似的数据传输或终端程序,打开计算 机的数据文档。
- **DATA** F7 如键,输入数据模式。 3.  $GDP-32^{\text{II}}$  上按
- 4. 自此点起,设置串接端口

## 设置串接端口

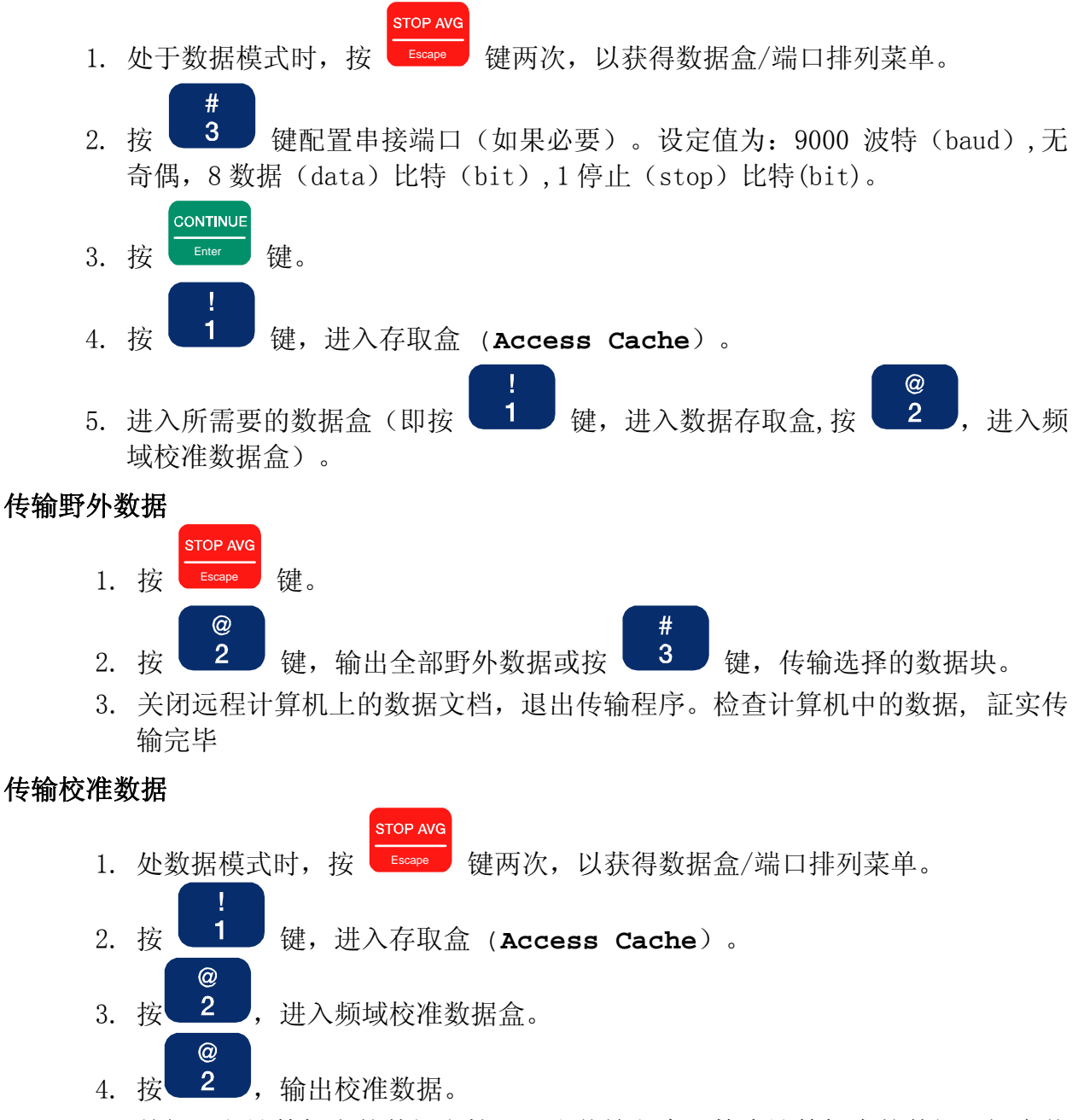

5. 关闭远程计算机上的数据文档,退出传输程序。检查计算机中的数据, 証实传 输完毕。